# Finding a BCBSTX Provider

If you're signing up for coverage through Blue Cross Blue Shield of Texas, you'll want to see if your favorite doctors and hospitals participate in the provider network. And if you're choosing an HMO option, you'll need to select a Primary Care Physician (PCP) when completing your enrollment form. This page will explain how to locate participating BCBSTX providers.

#### **Provider Finder**

- Step one: Visit the <u>www.BCBSTX.com</u> website.
- Step two: Click on "Find a Doctor or Hospital" on the main menu. If you're on a mobile phone, it just says "Find a Doctor." You may need to disable your pop-up blocker.
- Step three: Do not log in. Instead, click "Search as Guest."

On the next page, you'll need to answer some questions.

#### **Question 1**

When you first visit the page, you'll see a question that asks "**How do you get insurance?**" Click the down arrow to the right and select "**Through my employer or my spouse's employer**" from the drop-down menu.

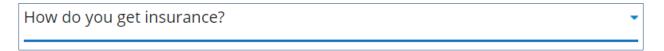

### **Question 2**

The next question, which will appear after you've answered the first, is "Are you a member or are you shopping for an insurance plan?" Go ahead and select the "I am a member" option, even if you haven't yet enrolled.

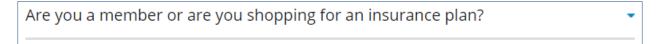

#### **Question 3**

Next, you're asked to select the type of care you are looking for. Click on the drop-down arrow and select "Medical."

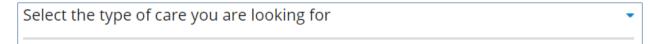

#### **Question 4**

The next question is "Where do you live?" The default answer is "Texas," but you can change it if you live out of state.

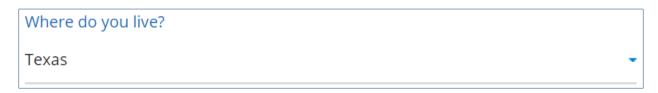

#### **Question 5**

Next, you're asked the most difficult question – to **select your plan / network**. You'll choose either **Blue Advantage HMO [BAV]** or **Blue Choice PPO [BCA]** depending on which plan option you are considering. Note: plans that end in ADT use the Blue Advantage HMO network and plans that end in CHC use the Blue Choice PPO network. Yes, it's confusing...

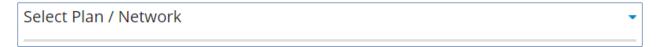

## Now you're able to search!

Finally, you're given the option to search for a provider. You'll need to enter your zip code and distance from the zip code to conduct the search (5 miles, 10 miles, etc.). If you're signing up for an HMO and need to choose a Primary Care Physician, select "Primary Care Practitioners" from the "I'm searching for a:" tab. You can also search for hospitals, specialists, and other network providers.

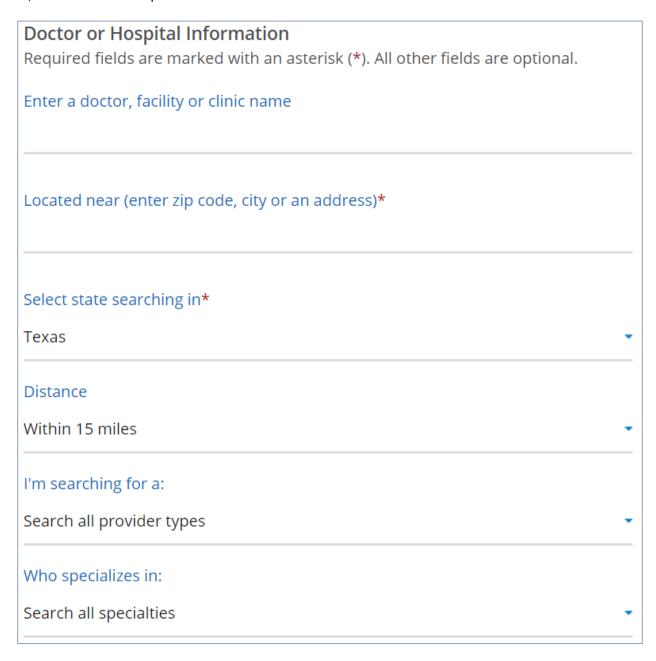